# lebhart, 以多彩的方式排版你的文章

许锦文

## 2021 年 5 月,北京

#### 摘要

lebhart 是 colorist 文档类系列的成员之一,其名称取自于德文的 lebhaft (活泼),并取了 artikel (文章) 的前 三个字母组合而成。整个 colorist 系列包含用于排版文章的 colorart、lebhart 以及用于排版书的 colorbook、 beaulivre。我设计这一系列的初衷是为了撰写草稿与笔记,使之多彩而不缭乱。

lebhart 支持英文、法文、德文、中文、日文、俄文六种语言,并且同一篇文档中这些语言可以很好地协 调。由于采用了自定义字体,需要用 XglAT<sub>E</sub>X 或 LualAT<sub>E</sub>X 引擎进行编译。

这篇说明文档即是用 lebhart 排版的 (使用了参数 allowbf), 你可以把它看作一份简短的说明与演示。

## 目录

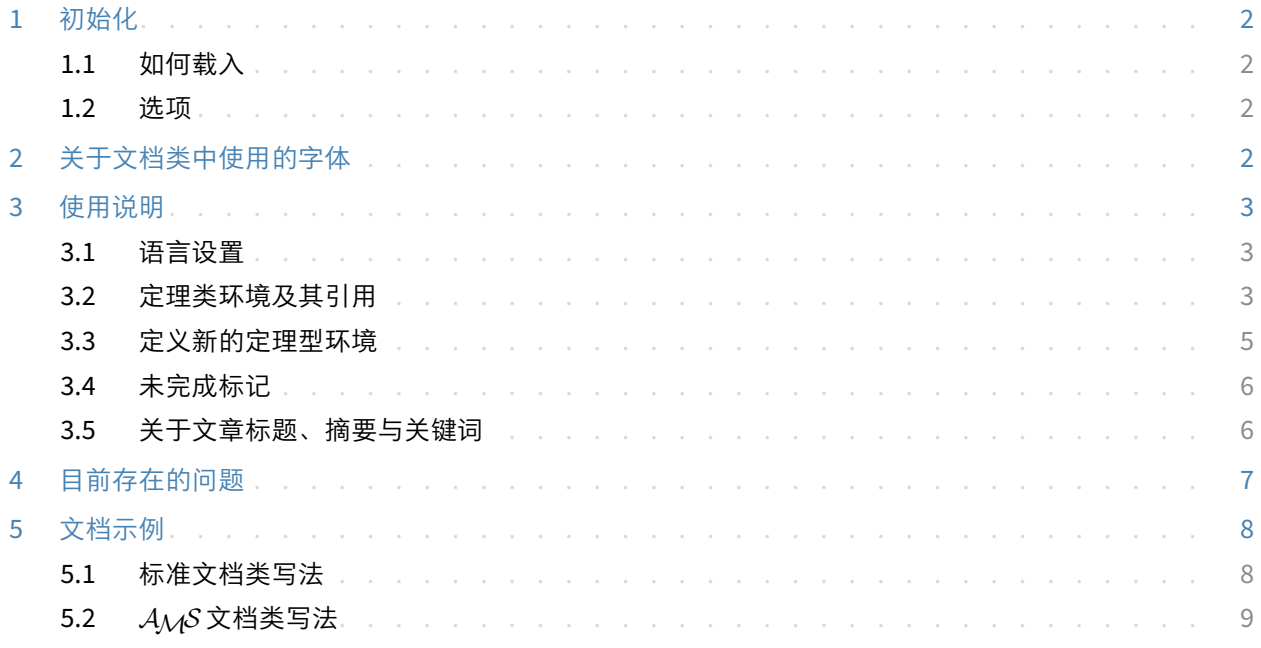

提示

多语言支持、定理类环境、未完成标记等功能是由 ProjLib 工具箱提供的,这里只给出了将其与本文档 类搭配使用的要点。如需获取更详细的信息,可以参阅 Proj̇̃Lib 的说明文档。

对应版本. lebhart 2021/05/24

<span id="page-1-0"></span>**1** 初始化

### <span id="page-1-1"></span>**1.1** 如何载入

只需要在第一行写:

\documentclass{lebhart}

即可使用 lebhart 文档类。请注意,要使用 XgLATEX 或 LuaLATEX 引擎才能编译。

## <span id="page-1-2"></span>**1.2** 选项

lebhart 文档类有下面几个选项:

- draft 或 fast
	- 你可以使用选项 fast 来启用快速但略微粗糙的样式,主要区别是:
		- \* 使用较为简单的数学字体设置;
		- \* 不启用超链接;
		- \* 启用 Proj̇́Lib 工具箱的快速模式。
- a4paper 或 b5paper
	- 可选的纸张大小。默认的纸张大小为 8.5in × 11in。
- allowbf

– 允许加粗。启用这一选项时,题目、各级标题、定理类环境名称会被加粗。

提示 -

• 在文章的撰写阶段,建议使用 fast 选项以加快编译速度,改善写作时的流畅程度。在最后,可以 把 fast 标记去除,从而得到正式的版本。使用 fast 模式时会有"DRAFT"字样的水印,以提 示目前处于草稿阶段。

## <span id="page-1-3"></span>**2** 关于文档类中使用的字体

lebhart 默认使用 Palatino Linotype 作为英文字体,方正悠宋、悠黑 GBK 作为中文字体,并部分使用了 Neo Euler作为数学字体。其中, Neo Euler 可以在 <https://github.com/khaledhosny/euler-otf> 下载。其他 字体不是免费字体,需要自行购买使用。可以在方正字库网站查询详细资料:[https://www.foundertype.](https://www.foundertype.com) [com](https://www.foundertype.com)。

字体演示

- English main font. English sans serif font. English typewriter font.
- 中文主要字体,中文无衬线字体
- 数学示例:  $\alpha, \beta, \gamma, \delta, 1, 2, 3, 4, a, b, c, d$

$$
\mathrm{li}(x) \coloneqq \int_2^\infty \frac{1}{\log t} \, \mathrm{d}t
$$

在没有安装相应的字体时,将采用 TeX Live 中自带的字体来代替,效果可能会有所折扣。

### <span id="page-2-0"></span>**3** 使用说明

接下来介绍的许多功能是由 ProjLib 工具箱提供的。这里只介绍了基本使用方法,更多细节可以直接参阅 其用户文档。

#### <span id="page-2-1"></span>**3.1** 语言设置

lebhart 提供了多语言支持,包括简体中文、繁体中文、英文、法文、德文、日文、俄文。可以通过下列 命令来选定语言:

- \UseLanguage{(language name)},用于指定语言, 在其后将使用对应的语言设定。
	- 既可以用于导言部分,也可以用于正文部分。在不指定语言时,默认选定"English"。
- \UseOtherLanguage{⟨*language name*⟩}{⟨*content*⟩},用指定的语言的设定排版 ⟨*content*⟩。
	- 相比较 \UseLanguage, 它不会对行距进行修改, 因此中西文字混排时能够保持行距稳定。

⟨*language name*⟩ 有下列选择:

- 简体中文:Chinese、chinese、SChinese、schinese、SimplifiedChinese 或 simplifiedchinese
- 繁体中文:TChinese、tchinese、TraditionalChinese 或 traditionalchinese
- 英文:English 或 english
- 法文:French 或 french
- 德文:German、german 或 ngerman
- 日文:Japanese 或 japanese
- 俄文: Russian 或 russian

另外,还可以通过下面的方式来填加相应语言的设置:

- \AddLanguageSetting{⟨*settings*⟩}
	- 向所有支持的语言增加设置 ⟨*settings*⟩。
- \AddLanguageSetting(⟨*language name*⟩){⟨*settings*⟩}
	- 向指定的语言 ⟨*language name*⟩ 增加设置 ⟨*settings*⟩。

例如, \AddLanguageSetting(German){\color{orange}} 可以让所有德语以橙色显示(当然, 还需要再 加上 \AddLanguageSetting{\color{black}} 来修正其他语言的颜色)。

#### <span id="page-2-2"></span>**3.2** 定理类环境及其引用

定义、定理等环境已经被预定义,可以直接使用。

具体来说,预设的定理类环境包括:assumption、axiom、conjecture、convention、corollary、definition、 definition-proposition、definition-theorem、example、exercise、fact、hypothesis、lemma、 notation、problem、property、proposition、question、remark、theorem,以及相应的带有星号 \* 的无编号版本。

在引用定理类环境时,建议使用智能引用 \cref{⟨*label*⟩}。这样就不必每次都写上相应环境的名称了。

例子

\begin{definition}[奇异物品] \label{def: strange} ...

将会生成

<span id="page-3-0"></span>定义 **3.1** (奇异物品) 这是奇异物品的定义。

\cref{def: strange} 会显示为:[定义](#page-3-0) **3.1**。

使用 \UseLanguage{English} 后,定理会显示为:

<span id="page-3-1"></span>**THEOREM 3.2** (Useless) A theorem in English.

默认情况下,引用时,定理的名称总是与定理所在区域的语言匹配,例如,上面的定义在现在的英文 模式下依然显示为中文:[定义](#page-3-0) **3.1** 和 **[THEOREM](#page-3-1) 3.2**。如果在引用时想让定理的名称与当前语境相匹配, 可以在全局选项中加入 regionalref。

下面是定理类环境的几种主要样式:

定理 **3.3** Theorem style: theorem, proposition, lemma, corollary, ...

证明 | Proof style

*Remark style*

猜想 **3.4** Conjecture style

**例** Example style: example, fact, ...

问题 **3.5** Problem style: problem, question, ...

为了美观,相邻的定义环境会自动连在一起:

定义 **3.6** First definition.

定义 **3.7** Second definition.

#### <span id="page-4-0"></span>**3.3** 定义新的定理型环境

若需要定义新的定理类环境,首先要定义这个环境在所用语言下的名称 \⟨*name of environment*⟩⟨*language abbr*⟩,其中 ⟨*language abbr*⟩ 是语言的简写,分别为:

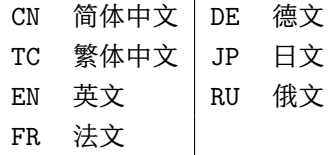

提示

如果要定义名称后带有星号 \* 的环境,那么在上面的 ⟨*name of environment*⟩ 中不用写星号。

然后用下面五种方式之一定义这一环境:

- \CreateTheorem\*{⟨*name of environment*⟩}
	- 定义不编号的环境 ⟨*name of environment*⟩
- \CreateTheorem{⟨*name of environment*⟩}
	- 定义编号环境 ⟨*name of environment*⟩,按顺序编号
- \CreateTheorem{⟨*name of environment*⟩}[⟨*numbered like*⟩]
	- 定义编号环境 ⟨*name of environment*⟩,与 ⟨*numbered like*⟩ 计数器共用编号
- \CreateTheorem{⟨*name of environment*⟩}<⟨*numbered within*⟩>
	- 定义编号环境 〈*name of environment*〉, 在 〈*numbered within*〉 计数器内编号
- \CreateTheorem{⟨*name of environment*⟩}(⟨*existed environment*⟩) \CreateTheorem\*{⟨*name of environment*⟩}(⟨*existed environment*⟩)
	- 将 ⟨*name of environment*⟩ 与 ⟨*existed environment*⟩ 或 ⟨*existed environment*⟩\* 等同。
	- 这种方式通常在两种情况下比较有用:
		- 1. 希望定义更简洁的名称。例如,使用 \CreateTheorem{thm}(theorem),便可以直接用名称 thm 来撰写定理。
		- 2. 希望去除某些环境的编号。例如,使用 \CreateTheorem{remark}(remark\*),便可以去除 remark 环境的编号。

#### 提示

其内部使用了 amsthm, 因此传统的 theoremstyle 对其也是适用的, 只需在相关定义前标明即可。

下面提供一个例子。这三行代码:

\def\proofideanameCN{思路}

\CreateTheorem\*{proofidea\*}

\CreateTheorem{proofidea}<subsection>

可以分别定义不编号的环境 proofidea\* 和编号的环境 proofidea (在 subsection 内编号),它们支持在 简体中文语境中使用,效果如下所示:

思路 | proofidea\* 环境。

思路 **3.3.1** | proofidea 环境。

 $\Box$ p.

### <span id="page-5-0"></span>**3.4** 未完成标记

你可以通过 \dnf 来标记尚未完成的部分。例如·

• \dnf 或 \dnf<...>。效果为: [这里尚未完成 #1] 或 [这里尚未完成 #2: ...]。 其提示文字与当前语言相对应,例如,在法语模式下将会显示为 Pas encore fini #3]。

类似的,还有 \needgraph:

• \needgraph 或 \needgraph<...>。效果为:

这里需要一张图片 **#1**

或

这里需要一张图片 **#2 : ...**

其提示文字与当前语言相对应,例如,在法语模式下将会显示为

**Il manque une image ici #3**

#### <span id="page-5-1"></span>**3.5** 关于文章标题、摘要与关键词

lebhart 同时具有标准文档类与*AMS* 文档类的一些特性。 因此,文章的标题部分既可以按照标准文档类 article 的写法来写:

```
\title{⟨title⟩}
\author{⟨author⟩}
\date{⟨date⟩}
\maketitle
\begin{abstract}
    ⟨abstract⟩
\end{abstract}
\begin{keyword}
    ⟨keywords⟩
\end{keyword}
```
也可以按照 *AMS* 文档类的方式来写:

\title{⟨*title*⟩} \author{⟨*author*⟩} \address{⟨*address*⟩} \email{⟨*email*⟩} \date{⟨*date*⟩} \keywords{⟨*keywords*⟩} \subjclass{⟨*subjclass*⟩} \begin{abstract} ⟨*abstract*⟩ \end{abstract} \maketitle

作者信息可以包含多组,输入方式为:

```
\author{⟨author 1⟩}
\address{⟨address 1⟩}
\email{⟨email 1⟩}
\author{⟨author 2⟩}
\address{⟨address 2⟩}
\email{⟨email 2⟩}
...
```
其中 \address、\curraddr、\email 的相互顺序是不重要的。

## <span id="page-6-0"></span>**4** 目前存在的问题

• 目录、part、chapter 的设计依然有待改良。

- 对于字体的设置仍然不够完善。
- 由于很多核心功能建立在 Proj́Lib 工具箱的基础上,因此 lebhart 自然继承了其所有问题。详情可以参阅 Proj̇́Lib 用户文档的"目前存在的问题"这一小节。
- 错误处理功能不完善,在出现一些问题时没有相应的错误提示。
- 代码中仍有许多可优化之处。

## <span id="page-7-0"></span>**5** 文档示例

## <span id="page-7-1"></span>**5.1** 标准文档类写法

如果想采用标准文档类中的写法,可以参考下面的例子:

\documentclass{lebhart} \usepackage{PJLtoolkit} % Load ProjLib toolkit

\UseLanguage{French} % Use French from here

\begin{document}

\title{Le Titre} \author{Auteur} \date{\PJLdate{2022-04-01}}

\maketitle

\begin{abstract} Ceci est un résumé. \dnf<Plus de contenu est nécessaire.> \end{abstract} \begin{keyword} AAA, BBB, CCC, DDD, EEE \end{keyword}

\section{Un théorème}

```
%% Theorem-like environments can be used directly
\begin{theorem}\label{thm:abc}
    Ceci est un théorème.
\end{theorem}
```

```
Référence du théorème: \cref{thm:abc}
    % It is recommended to use clever reference
```
\end{document}

如果以后想切换到标准文档类,只需要将前两行换为:

```
\documentclass{article}
\usepackage[a4paper,margin=1in]{geometry}
\usepackage[hidelinks]{hyperref}
\usepackage[palatino]{PJLtoolkit} % Load ProjLib toolkit
```
## <span id="page-8-0"></span>**5.2** *AMS* 文档类写法

如果日后有意切换到期刊模版,想采用 *AMS* 文档类中的写法,可以参考下面的例子:

```
\documentclass{lebhart}
\usepackage{PJLtoolkit} % Load ProjLib toolkit
```
\UseLanguage{French} % Use French from here

\begin{document}

```
\title{Le Titre}
\author{Auteur 1}
\address{Adresse 1}
\email{\href{Courriel 1}{Courriel 1}}
\author{Auteur 1}
\address{Adresse 1}
\email{\href{Courriel 2}{Courriel 2}}
\date{\PJLdate{2022-04-01}}
\subjclass{*****}
\keywords{...}
```
\begin{abstract} Ceci est un résumé. \dnf<Plus de contenu est nécessaire.> \end{abstract}

\maketitle

```
\section{Première section}
```

```
%% Theorem-like environments can be used directly
\begin{theorem}\label{thm:abc}
    Ceci est un théorème.
```
\end{theorem}

```
Référence du théorème: \cref{thm:abc}
    % It is recommended to use clever reference
```
\end{document}

这样,若想切换到 *AMS* 文档类,只需要将前两行换为:

```
\documentclass{amsart}
\usepackage[a4paper,margin=1in]{geometry}
\usepackage[hidelinks]{hyperref}
\usepackage[palatino]{PJLtoolkit} % Load ProjLib toolkit
```